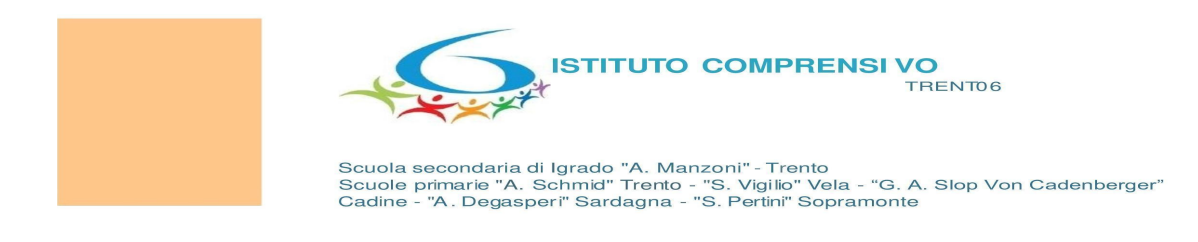

*Allegato 1 - Organizzazione mensa \_ a.s. 2023/2024*

# **Funzione "Mensa" – Registro elettronico docenti**

Di seguito si riportano le operazioni di registrazione in mensa da effettuare durante l'appello.

## ⮚ *Schermata appello – registrazione presenza in mensa*

Gli alunni presenti vedono automaticamente registrati come presenti in mensa. (Vedi voce: "**MENU STANDARD**").

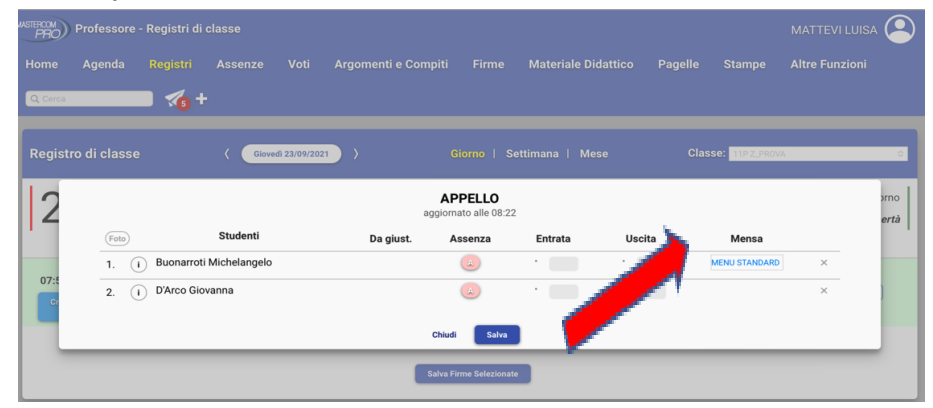

#### ⮚ *Schermata appello – caso di assenza giornaliera*

Al momento della registrazione dell'assenza giornaliera dello studente, il sistema in automatico segnerà l'assenza anche in mensa.

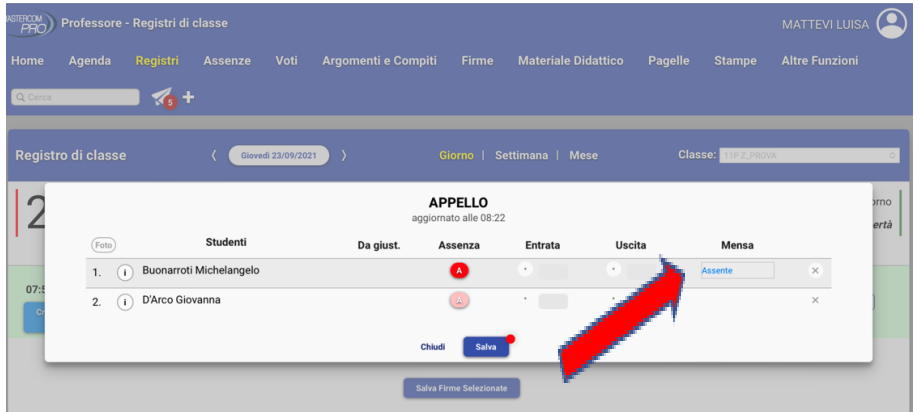

## ⮚ *Schermata appello – caso di uscita anticipata giustificata*

Al momento della registrazione dell'uscita in anticipo che comporta l'assenza in mensa, il docente dovrà manualmente selezionare dal menù a tendina la voce "Assente" (fino alle 12:00)

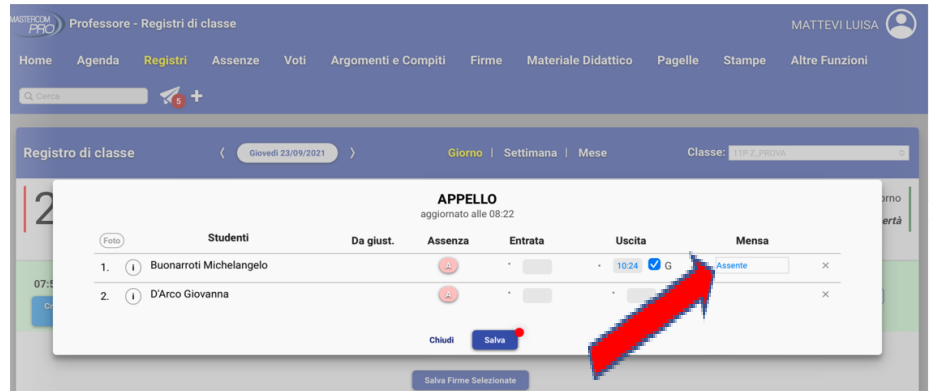

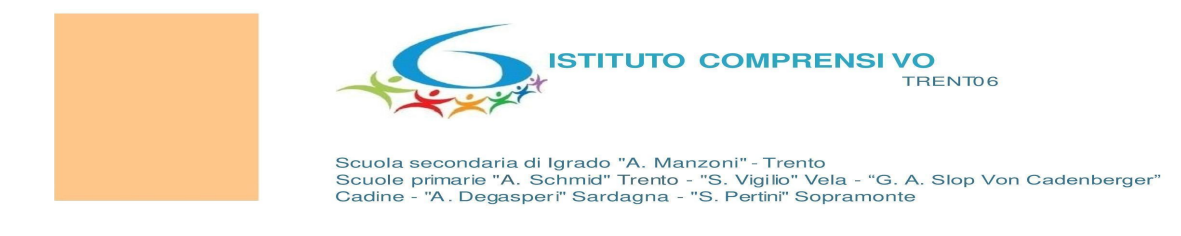

#### ⮚ *Schermata appello – caso di entrata in ritardo entro le 12:00*

Al momento della registrazione dell'entrata in ritardo (entro le 12:00), che comporta la modifica della presenza in mensa, il docente dovrà procedere manualmente a selezionare dal menù a tendina la dicitura "**MENU STANDARD**"

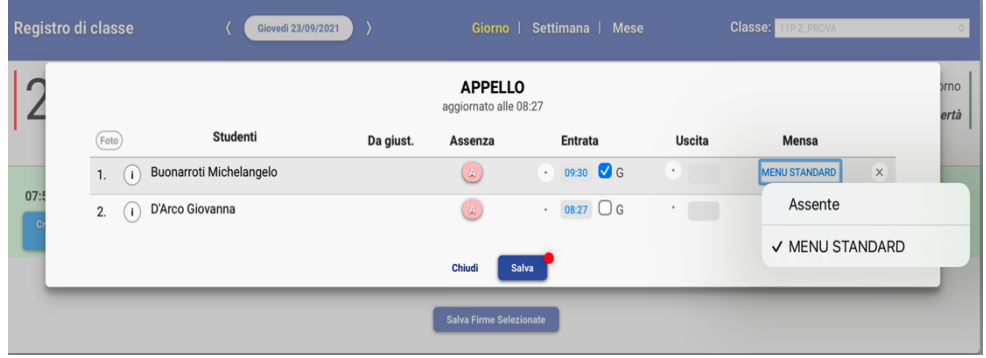

## ⮚ *Schermata appello – caso di studenti non iscritti a mensa*

Come si evidenzia dalla schermata gli studenti che non usufruiscono del servizio mensa non avranno il tasto mensa attivo.

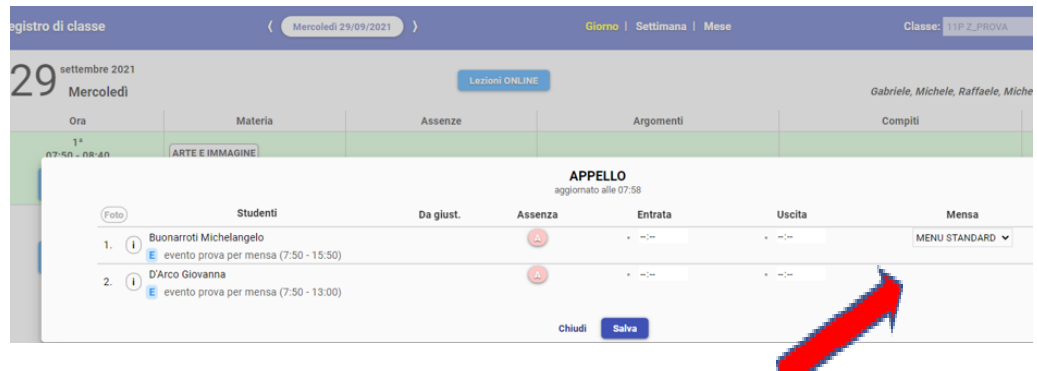

## ⮚ *Schermata appello – caso di studenti con eventi abbinati*

Al momento dell'appello il docente dovrà prestare attenzione ad eventuali eventi legati ai singoli studenti, che possono comportare la presenza o l'assenza in mensa.

Se lo studente rientra a scuola entro l'orario antimeridiano ed usufruisce della mensa, la voce "**MENU STANDARD**" sarà già selezionata in automatico. Al contrario se non rientra per la mensa, il docente dovrà inserire l'assenza, selezionando manualmente dal menù a tendina la dicitura "**ASSENTE**".

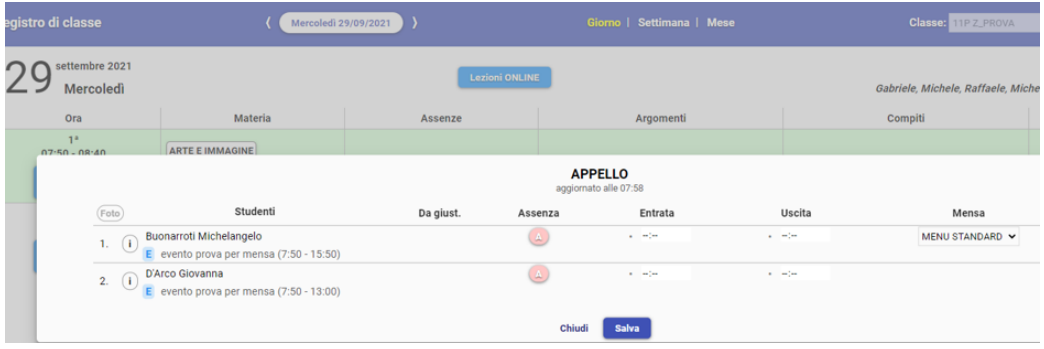